## HCS Patient Tracking: Transfer a Patient Job Aid

This Job Aid will walk you through step-by-step instructions on how to successfully fill out information for a patient transfer in the HCS Patient Tracking system. You will also learn how to transfer multiple patients at once.

**NOTE:** Because this is a training document, your view may be slightly different than what is shown in the screenshots.

| How to Transfer a Patient                                                                                                    |                                                                                                    |  |  |  |  |
|----------------------------------------------------------------------------------------------------|----------------------------------------------------------------------------------------------------|--|--|--|--|
| Steps                                                                                                    | Screen                                                                                                    |  |  |  |  |
| <b>STEP 1:</b><br>Open a <b>web browser</b> (e.g. Google<br>Chrome, Internet Explorer, etc.), and<br>in the search box, enter TEMARR.<br><i>Result: TEMARR –TN.gov should be first</i><br><i>link listed in the results. Click on it, and</i><br><i>you will be taken to the TEMARR home</i><br><i>page. Alternatively, you may click <u>here.</u></i> | TEMARR     Q       All     Videos       Shopping     News       More     Settings                                                                         |  |  |  |  |
| STEP 2:<br>Scroll down the page and click on the<br>TNCRN - Inventory Management<br>and Patient Tracking link.<br>Result: This section expands downward<br>and reveals links to both the Inventory<br>Management and HCS Patient Tracking<br>systems.                                                                                                  | <ul> <li>&gt; HRTS</li> <li>&gt; TNCRN – Inventory Management and Patient Tracking</li> <li>&gt; PsySTART</li> <li>&gt; TN Volunteer Mobilizer</li> </ul> |  |  |  |  |
| <b>STEP 3:</b><br>Click on the <b>HCS Patient Tracking</b><br>link.<br><i>Result: The login screen for the HCS</i><br><i>Patient Tracking system displays.</i>                                                                                                    | HCS Patient Tracking                                                                                                    |  |  |  |  |

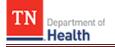

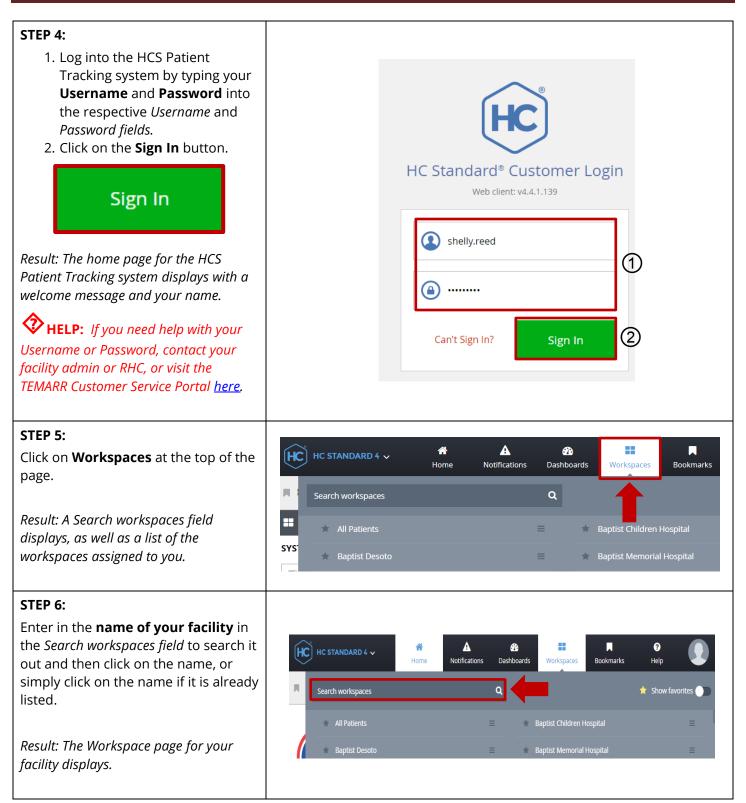

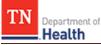

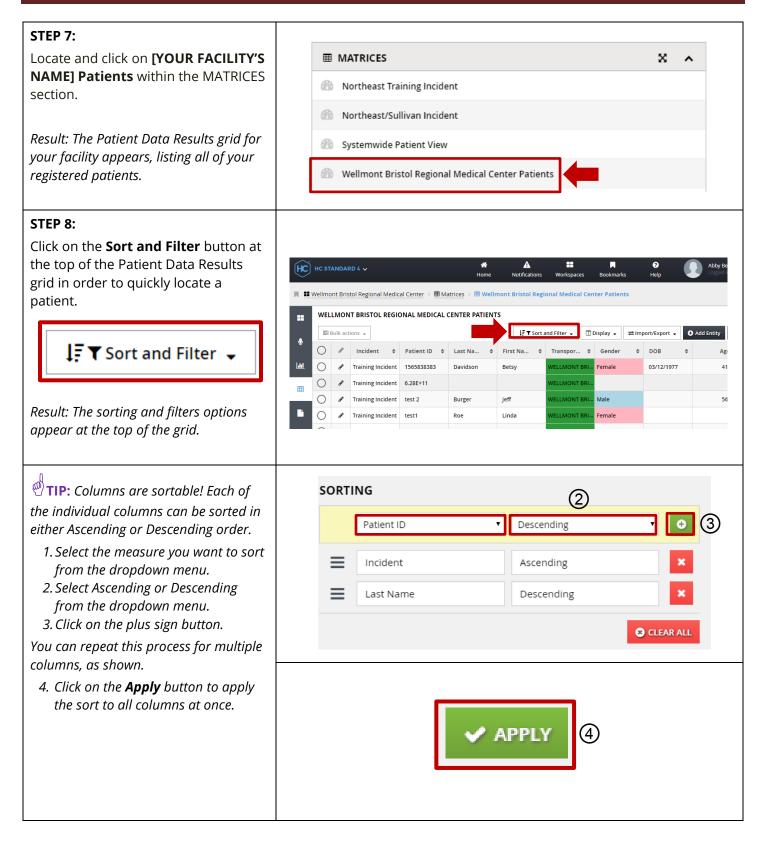

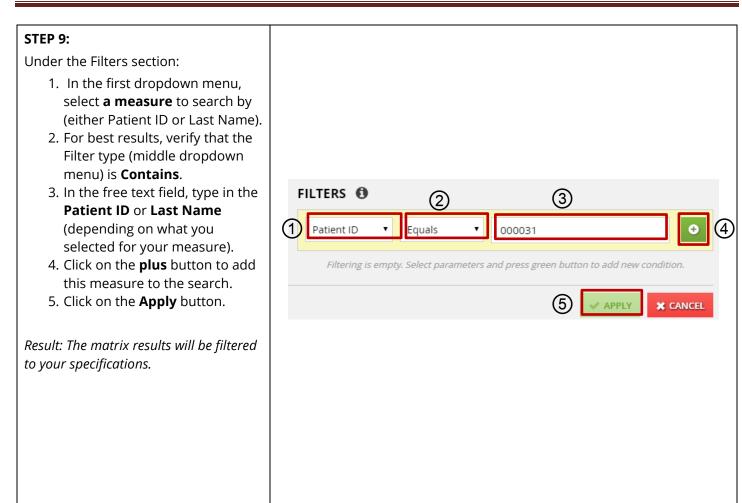

0 Item(s)

gilgen

F V Sort and Filter 🚽

.

Ð

× CLEAR ALL

X CANCEL

APPLY

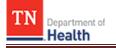

**TIP:** Depending on what measure you choose to filter by, the filter type will change to accommodate the measure. For example, if you select Last name as your measure, then the available filter types to choose from are: • equals • begins with FILTERS 0 contains • does not equal Incident Is One Of • ends with • is empty Contains Last Name • is not empty If you select Contains, you only need to type a few letters from the last name to return results, whereas if you select Equals, you must type the last name in its entirety exactly as it appears in the system, or no results will be returned. If you aren't getting any results returned, you may need to select a different filter type and/or measure and apply it. You can always click on CLEAR ALL to clear out all filters, or select the red X next to the measure to remove that measure from the filter.

**TIP:** The green highlighted number displayed on the Sort and Filter button indicates the number of measures applied to the filter.

## STEP 10:

Locate the patient you would like to transfer in the matrix results and click on the **pencil icon** (allows you to edit) to the left of the patient.

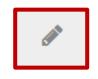

*Result: The Navigational tabs used for the patient's information display.* 

**^** A HC STANDARD 4 🗸 HC Home Notifications Workspaces 📕 💶 Wellmont Bristol Regional Medical Center 🗧 🎟 Matrices 🗧 🗰 Wellmont Bristol Regional Medical Cent WELLMONT BRISTOL REGIONAL MEDICAL CENTER PATIENTS 🛢 Bulk actions 👻 🗜 🕇 Sort and Filter 👻 🔲 Di 1 Q Incident \$ Patient ID Last Na... ٢ First Na... ٥ Transpor... 🜩 WELLMONT BRI. Training Incident test 2 Burger Jeff

Tennessee Department of Health | Emergency Preparedness Program Andrew Johnson Tower, 3<sup>rd</sup> Floor, 710 James Robertson Pkwy, Nashville, TN 37243 Version 1.2

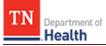

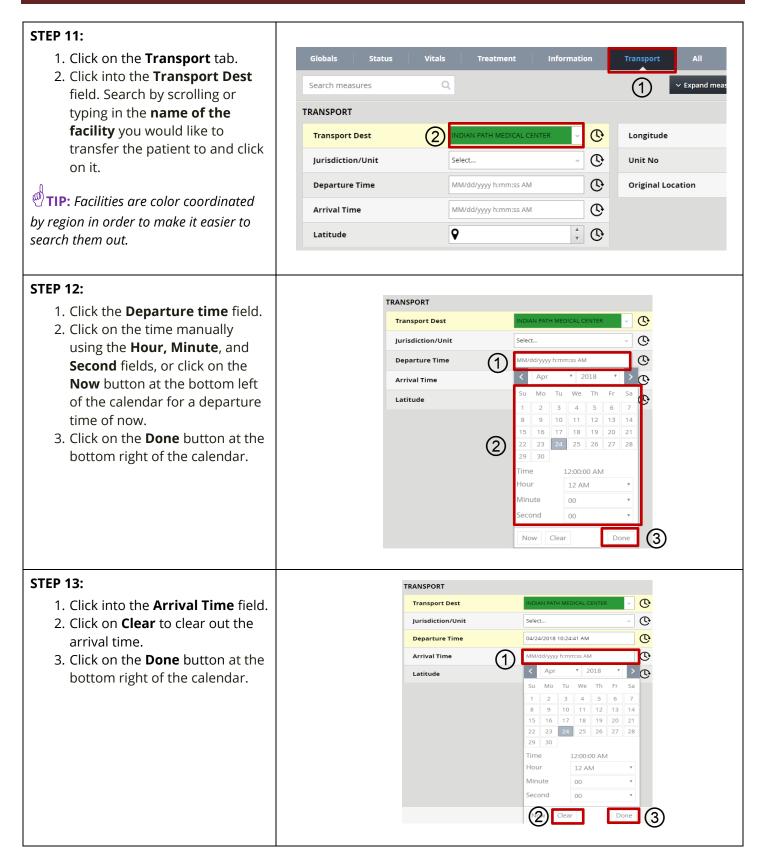

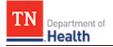

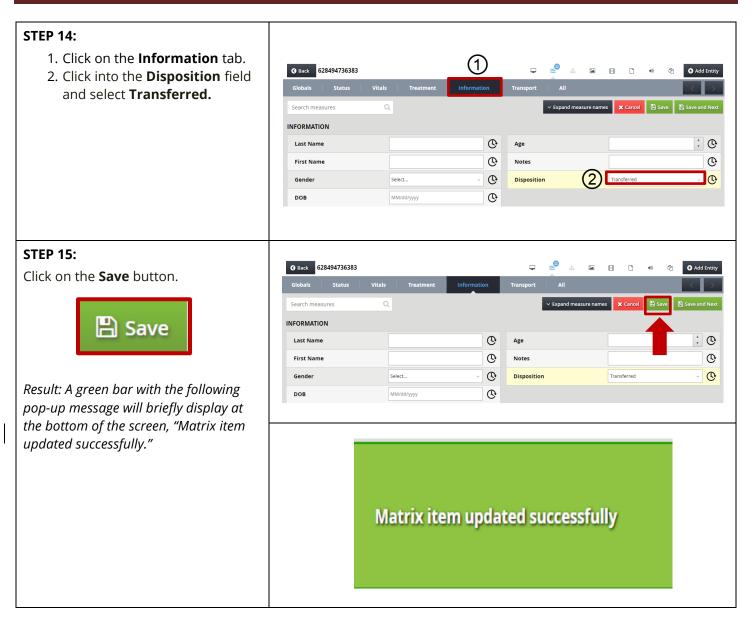

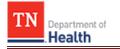

| How to Transfer Multiple Patients                                                                                                    |                                                                                                    |  |  |  |  |
|----------------------------------------------------------------------------------------------------|----------------------------------------------------------------------------------------------------|--|--|--|--|
| Steps                                                                                                    | Screen                                                                                                    |  |  |  |  |
| <b>STEP 1:</b><br>Click on <b>Workspaces</b> at the top of the<br>page.<br><i>Result: A Search workspaces field appears,</i><br><i>as well as a list of the workspaces assigned</i><br><i>to you.</i>                                                               | HC STANDARD 4   Home   Notifications   Dashboards   Workspaces   Search workspaces   All Patients   SYS   Baptist Desoto   Baptist Memorial Hospital                 |  |  |  |  |
| <b>STEP 2:</b><br>Enter in the <b>name of your facility</b> in the <i>Search workspaces field</i> to search it out and then click on the name, or simply click on the name if it is already listed.<br><i>Result: The Workspace page for your facility appears.</i> | HC STANDARD 4 ~   Home   Notifications   Dashboards   Workspaces   Bookmarks   Help   Search workspaces   All Patients   =   * Baptist Desoto   =   * Baptist Desoto |  |  |  |  |
| STEP 3:         Locate and click on [YOUR FACILITY'S         NAME] Patients within the MATRICES         section.         Result: The Patient Data Results grid for         your facility appears, listing all of your         registered patients.                  | MATRICES X     Image: Systemwide Patient View     Image: Wellmont Bristol Regional Medical Center Patients                                                           |  |  |  |  |

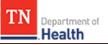

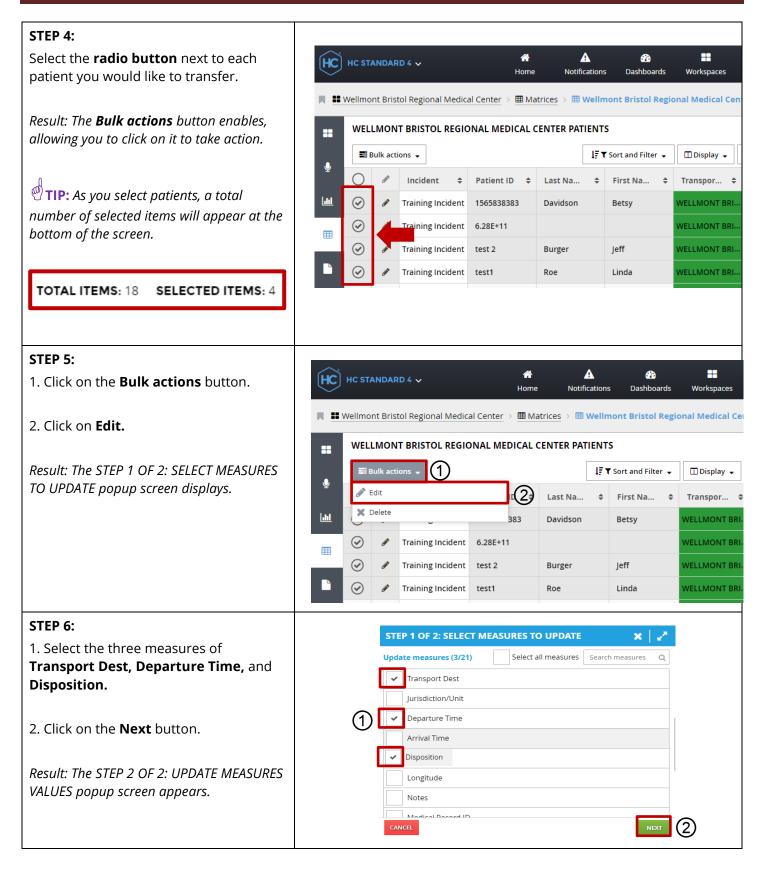

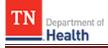

| STEP 7:                                                           |                                                                                                    |                                 |             |  |  |
|-------------------------------------------------------------------|----------------------------------------------------------------------------------------------------|---------------------------------|-------------|--|--|
| 1. Click on the <b>Transport Dest</b> field and                   | STEP 2 OF 2: UPDATE MEASURES VALUES 🗙 🖌                                                                                                    |                                 |             |  |  |
| select <b>the facility</b> you would like to                      | Selected 3 measures of 1 entity                                                                                                    |                                 |             |  |  |
| transfer patients to.                                             | Transport Dest                                                                                                    |                                 | AL REHABI 🗸 |  |  |
| 2. Click on the <b>Departure Time</b> field.                      | Departure Time (2) MM/dd/yyyy h:mm:ss AM                                                                                                    |                                 |             |  |  |
|                                                                   | Disposition                                                                                                    | 5 < Apr • 2018                  | · > ,       |  |  |
| 3. Click on the <b>Now</b> button in the bottom left hand corner. |                                                                                                    | Su Mo Tu We Th                  |             |  |  |
|                                                                   |                                                                                                    | 8 9 10 11 12                    |             |  |  |
| 4. Click on the <b>Done</b> button.                               |                                                                                                    | 15 16 17 18 19                  |             |  |  |
|                                                                   |                                                                                                    | 22 23 24 25 20<br>29 <b>3</b> 0 | 5 27 28     |  |  |
| 5. Click on the <b>Disposition</b> field and                      |                                                                                                    | Time 12:00:00 A                 | M           |  |  |
| select <b>Transferred</b> .                                       | CANCEL                                                                                                    | Hour 12 AM                      | т           |  |  |
|                                                                   | ven123456 brown jo                                                                                                    | Minute 00                       | * Cimn      |  |  |
|                                                                   | r-18 heminway jo                                                                                                    | Second 00                       | · ·         |  |  |
|                                                                   | r2618 heminway jo                                                                                                    | ne Now 39ar 4                   | Done        |  |  |
|                                                                   |                                                                                                    |                                 |             |  |  |
| STEP 8:                                                           | STEP 2 OF 2: UPDATE MEASURES VALUES       Image: Comparison of the state of the state of the st |                                 |             |  |  |
| Click on the <b>Submit</b> button.                                |                                                                                                    |                                 |             |  |  |
| Desult A Sava Marning for (Facility) nonun                        | Departure Time                                                                                                    | 04/30/2018 9:40:57 AM           |             |  |  |
| Result: A Save Warning for [Facility] popup<br>window displays.   | Disposition Transferred ~                                                                                                    |                                 |             |  |  |
|                                                                   |                                                                                                    |                                 |             |  |  |
|                                                                   |                                                                                                    |                                 |             |  |  |
|                                                                   |                                                                                                    |                                 |             |  |  |
|                                                                   | CANCEL                                                                                                    | BACK                            |             |  |  |
| STEP 9:                                                           | SAVE WARNING FO                                                                                                    | R WELLMONT BRISTOL REGIONAL ME  | DICAL       |  |  |
| Click on the <b>OK</b> button.                                    | SAVE WARNING FOR WELLMONT BRISTOL REGIONAL MEDICAL The following entities contain data that was added or modified and does not                                                                                                    |                                 |             |  |  |
| error TIP: This warning message popup will                        | match the specified filters for this matrix view.                                                                                                    |                                 |             |  |  |
| appear letting you know that once your                            | Patient ID: test1 Patient ID: test 2 Patient ID: 6.28E+11 Patient ID: 1565838383<br>(Transport Dest equals WELLMONT BRISTOL REGIONAL MEDICAL CENTER ) AND                                                                                                    |                                 |             |  |  |
| patients are transferred over to the new                          | (Incident does not equal )<br>If you proceed, these entities will be saved but may not be visible in Wellmont                                                                                                    |                                 |             |  |  |
| facility, you will no longer be able to view                      | Bristol Regional Medical Center Patients. If you cancel, you will be able to review<br>your data and make any changes as necessary.                                                                                                    |                                 |             |  |  |
| them in your matrix.                                              | If you would like to proceed, click 'OK'. Otherwise, click 'Cancel'.                                                                                                    |                                 |             |  |  |
|                                                                   |                                                                                                    |                                 |             |  |  |
|                                                                   |                                                                                                    |                                 |             |  |  |
|                                                                   |                                                                                                    |                                 |             |  |  |